# Guida "OpenShot"

OpenShot è un programma da scaricare, utilizzabile da qualsiasi sistema operativo Per scaricarlo aprire il sito web <https://www.openshot.org/it/download/> e scaricare il programma OpenShot (viene riconosciuto automaticamente il proprio sistema operativo).

All'avvio il programma si presenta così (vedi immagine sotto).

1. CARICARE FILES.

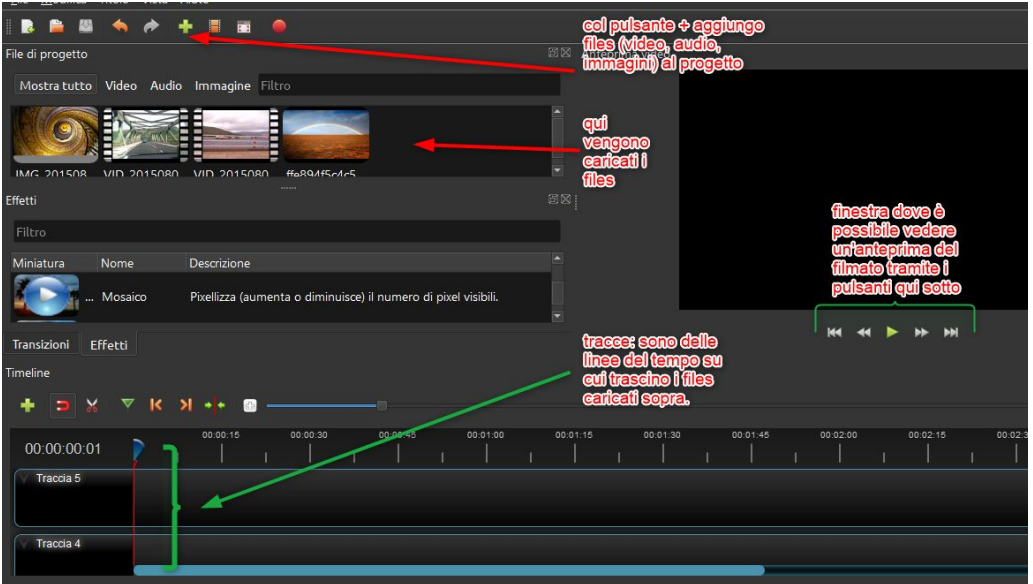

Per caricare i files (audio, video e immagini) dentro il progetto cliccare il più verde e aggiungere i files dal proprio PC. I files si troveranno tutti in un'unica finestra. Per caricare i files dentro la traccia trascinare uno alla volta il video col mouse. Dentro la traccia se si avvicinano gli elementi questi si uniscono come dei magneti l'una all'altra, in modo da non lasciare buchi o salti vuoti di video.

#### 2. TAGLIARE E RIFINIRE I VIDEO

Cliccando sul cursore col tasto destro del mouse appare la funzionalità RITAGLIA, in cui posso decidere se tagliare in 2 il video o tagliare e mantenere solo una delle 2 parti.

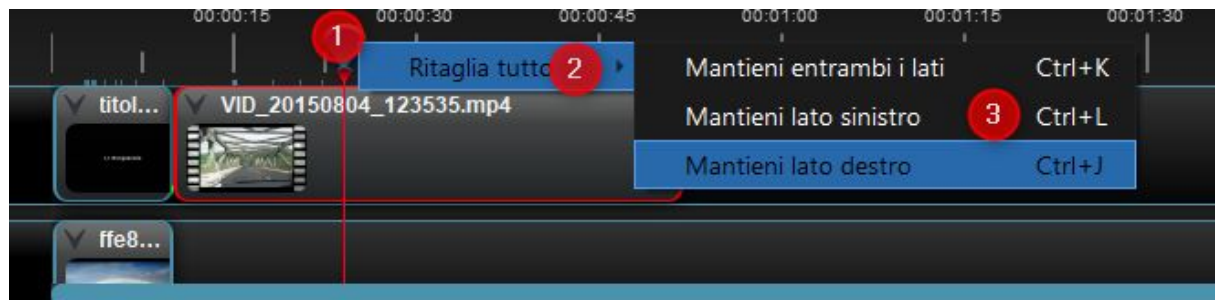

# 3. AGGIUNGERE UN TITOLO

Possiamo inserire un titolo alla nostra collezione, come nell'immagine sotto. Così facendo il titolo viene inserito nella collezione di oggetti del nostro progetto( si deve dare un nome e cambiare eventualmente carattere, sfondo, ecc).

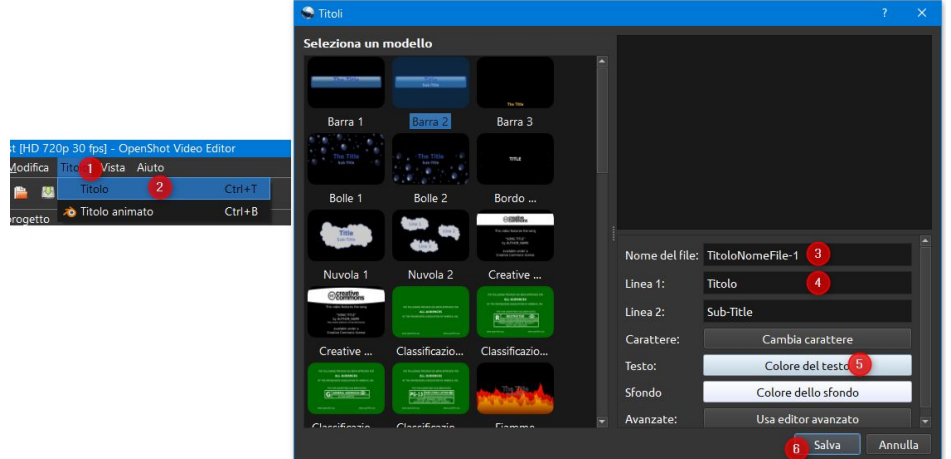

Per aggiungerlo al progetto trascinare il titolo nella posizione desiderata nella traccia

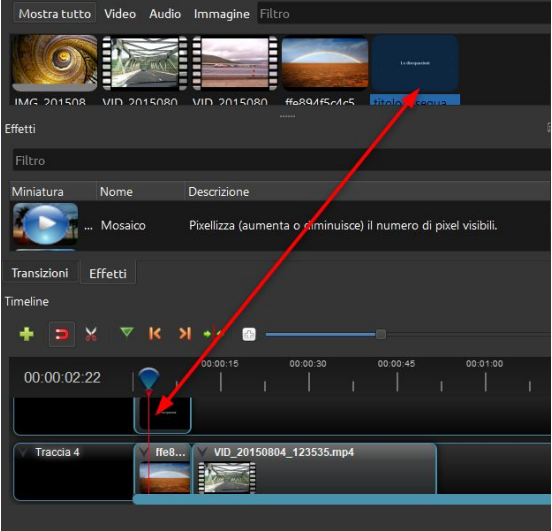

Il titolo va inserito nella traccia superiore. Se nella traccia secondaria contemporaneamente viene inserita un'immagine questa diventa lo sfondo del titolo.

## 4. EFFETTI

Cliccando sopra un'immagine, video o titolo nella tracci si può aggiungere una transizione elementare, la dissolvenza (in entrata e/o Uscita lenta o veloce) o in alternativa si possono aggiungere delle transizioni dal contenitore delle transizioni, trascinando la transizione sopra l'oggetto o cui vogliamo aggiungere la transizione nella traccia.

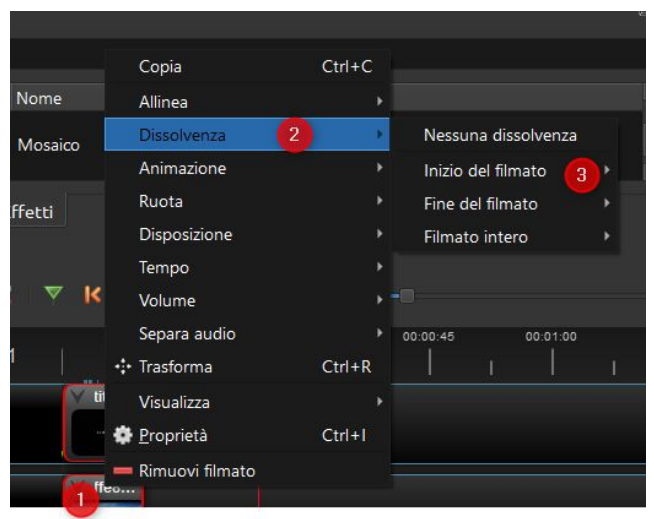

### 5. ESPORTAZIONE DEL VIDEO

Quando si è concluso l'assemblamento dei video si può esportare il video specificando la cartella del PC dove salvare il video ed eventualmente la tipologia di video che si vuole creare se necessario

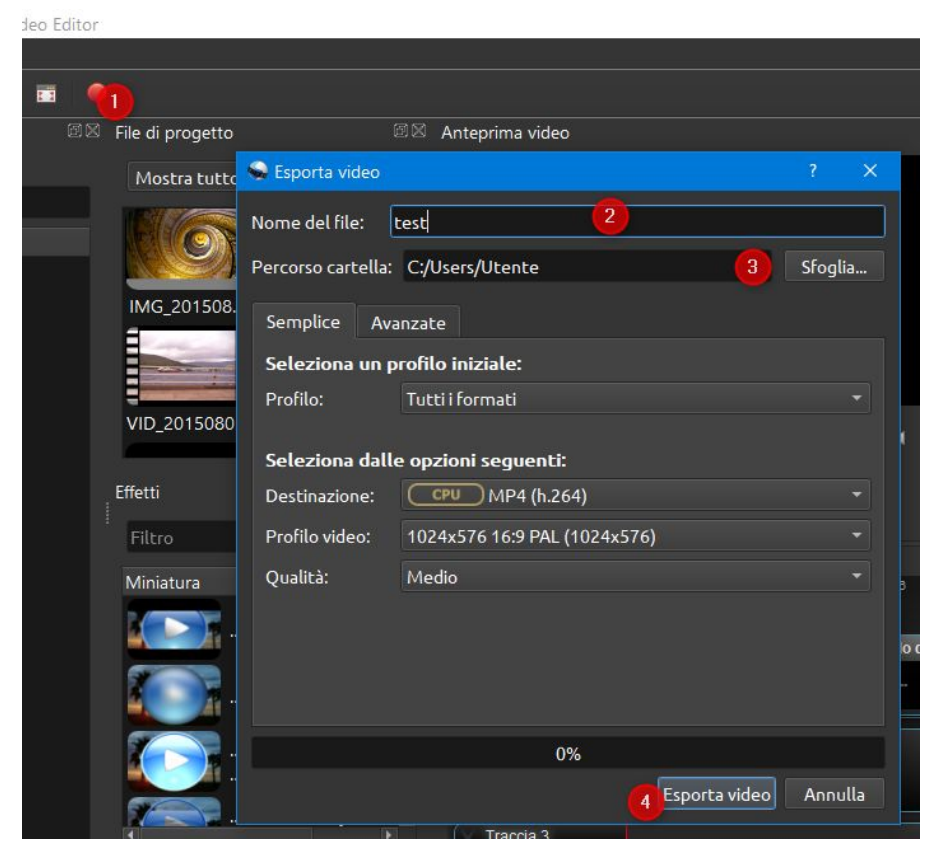